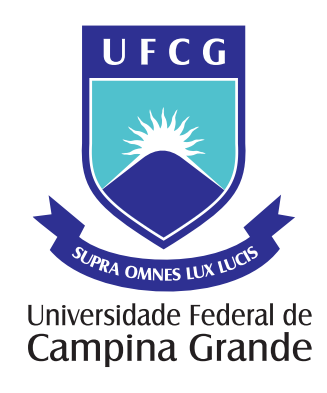

# TRABALHO DE CONCLUSÃO DE CURSO

# MODELAGEM E SIMULAÇÃO DE UMA PLANTA DIDÁTICA COM VARIÁVEIS DE NÍVEL, TEMPERATURA E PRESSÃO

Moisés Tavares da Silva Aluno

Péricles Rezende Barros Orientador

> Campina Grande Dezembro de 2010

# Sumário

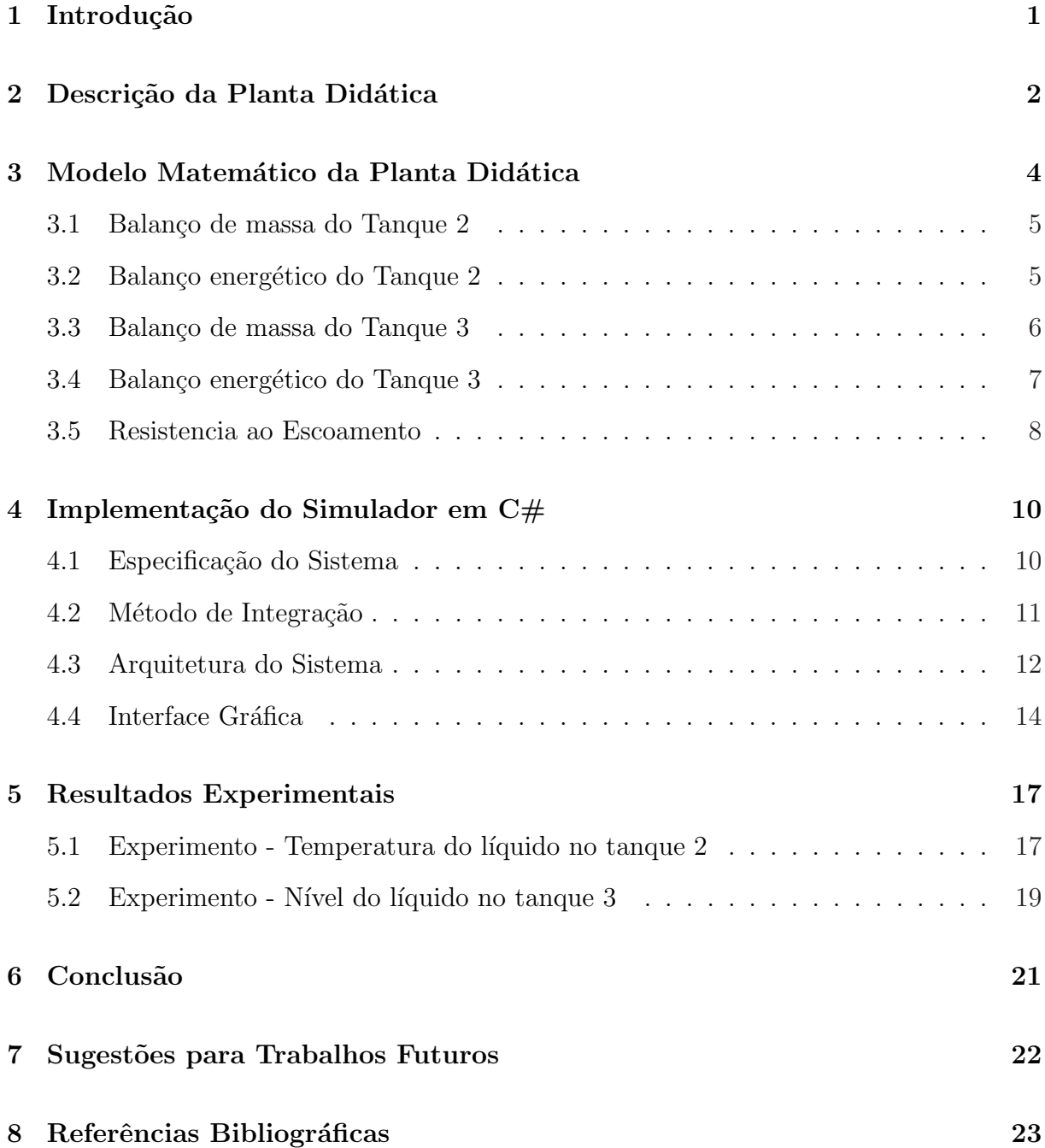

# Lista de Figuras

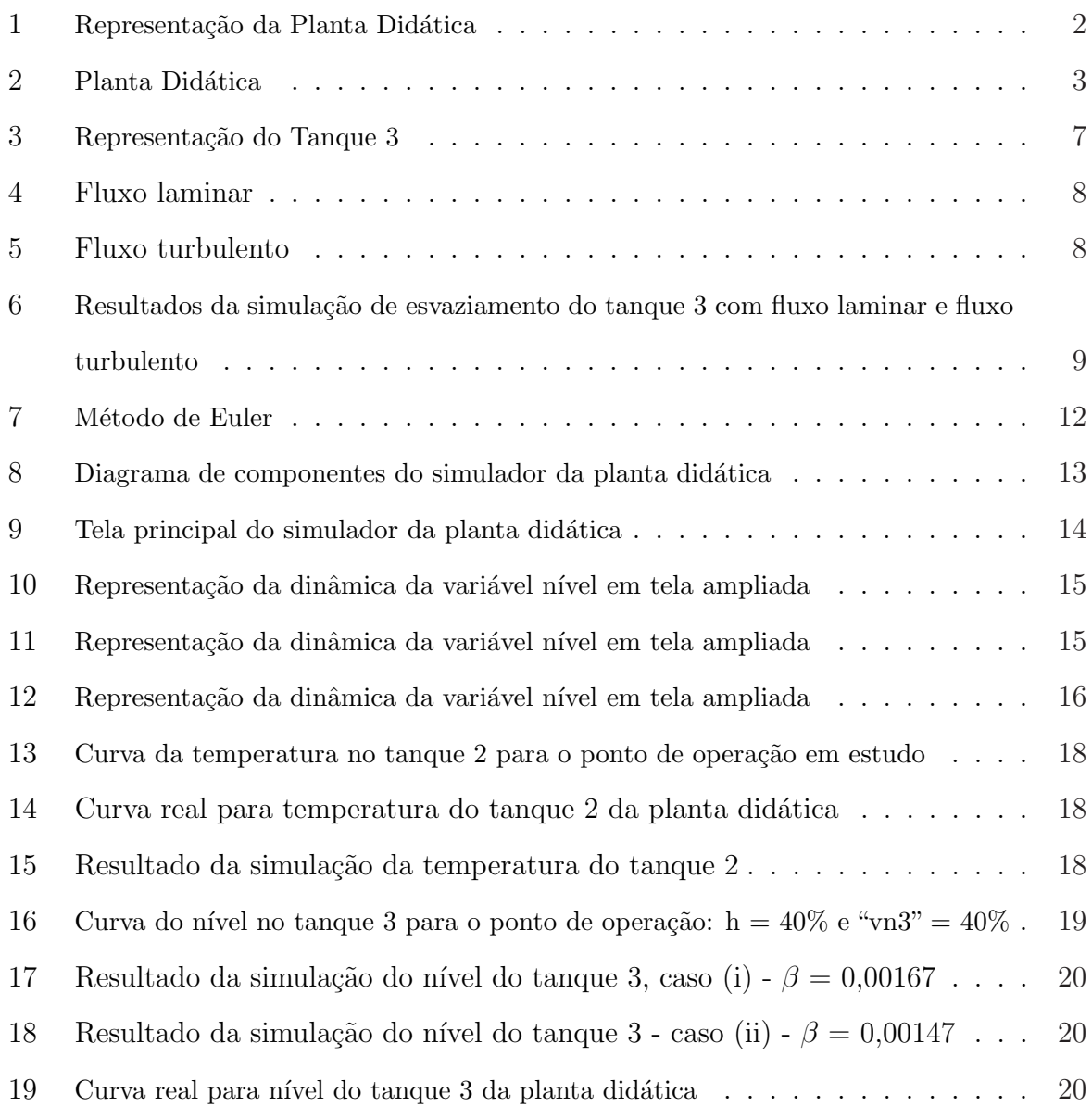

# Lista de Tabelas

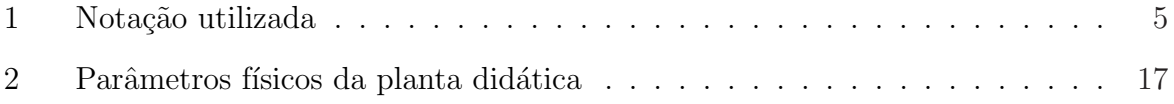

## 1 Introdução

A modelagem é o processo de formulação dos efeitos dinâmicos do sistema que serão considerados através de equações matemáticas. O comportamento dinâmico pode ser caracterizado pelas respostas dinâmicas do sistema a entradas manipuladas e perturbações, levando em conta as condições iniciais do sistema.

A simulação permite o conhecimento mais aprofundado do sistema, por conseguinte permite a alteração das características do processo com o mínimo de gasto, possibilitando a operação do sistema com valores críticos sem por em risco toda a instalação de uma indústria; permite ainda o treinamento de profissionais que irão trabalhar no processo modelado.

A planta didática em estudo permite a operação das diversas malhas modificando apenas a configuração dos dispositivos. Esta planta utiliza os mesmos equipamentos e ferramentas de configuração, em software, desenvolvidos para aplicação industrial. A planta didática utiliza tecnologia Foundation Fieldbus, com equipamentos para medição de vazão, pressão e nível.

O propósito deste trabalho é o desenvolvimento de um simulador da planta didática, para isto, será feita a modelagem deste sistema de tanques, e o simulador será implementado utilizando a plataforma Microsoft Visual Studio 2008 na linguagem C#, possibilitando elaborar um simulador dinâmico e com uma interface gráfica que facilite o seu uso. Este simulador servirá principalmente como uma ferramenta de treinamento.

Na sequência deste relatório descreve-se a modelagem da planta didática, em seguida descreve-se o simulador implementado. Finalizando, os resultados experimentais e as conclus˜oes s˜ao apresentadas.

### 2 Descrição da Planta Didática

A planta didática, mostrada na Figura 1, é constituída por um tanque de alimentação (tanque 1) e outros dois tanques de mesmas dimens˜oes (tanque 2 e tanque 3). O tanque 1 fornece água diretamente para o tanque 2, através de uma bomba (b1), por sua vez o tanque 2 fornece água para o tanque 3. Também faz parte da planta didática um compressor de ar que pressuriza o tanque 3. A pressão no tanque 1 permanece igual à atmosférica, e os tanques 2 e 3 possuem uma pressão interna igual a p2 e p3, respectivamente. O nível do tanque 3 pode ser controlado pela v´alvula vn3, que modifica a vaz˜ao de sa´ıda deste tanque. No sistema em estudo considera-se que o tanque 2 possui volume constante sendo utilizado como um buffer para o tanque 3. O tanque 2 possui duas resistências usadas para aquecer a água, é neste tanque que realiza-se a medição da temperatura. No tanque  $3$  é possível realizar a medição da pressão e nível.

Além da válvula de controle elétrica do tipo proporcional (vn3) a planta didática possui duas v´alvulas de controle pneum´aticas tipo globo acionadas por posicionadores microprocessados. Os transmissores e os posicionadores das válvulas pneumáticas são equipamentos do tipo Foundation Fieldbus. Um PLC (Programmable Logical Controller) coordena toda a execução do processo, e interage com os demais módulos do sistema.

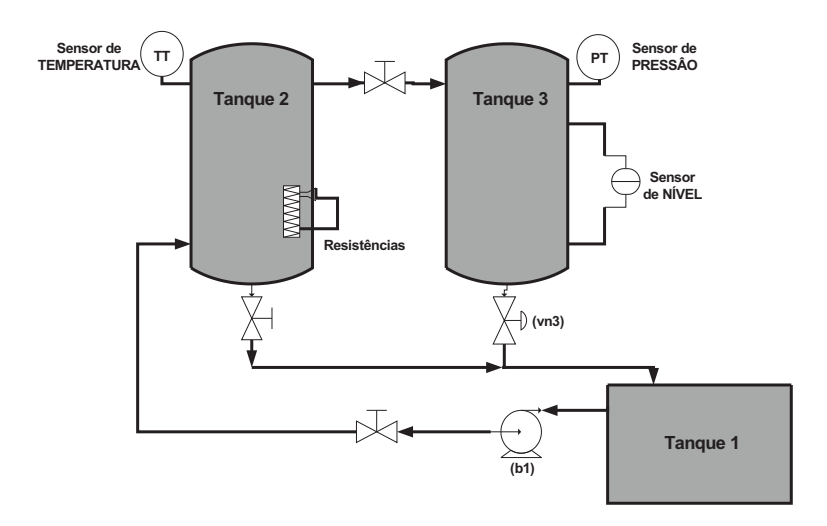

Figura 1: Representação da Planta Didática

O sistema de aquecimento é composto por duas resistências cuja potência máxima é

de 11kW, essas resistências são alimentadas por um conversor estático de potência controlado através de um sinal de corrente de 4 a 20 mA. O uso de um conversor estático em substituição ao chaveamento por contator mostra-se mais adequado para cargas variáveis e demanda térmica oscilatória em curto espaço de tempo. Este tipo de tecnologia proporciona a redução no consumo de energia elétrica e o aumento da vida útil das resistências.

A planta didática é operada e monitorada por meio de uma estação dedicada, constituída de um microcomputador do tipo PC, software de configuração proprietários além de um sistema SCADA (Supervisory Control and Data Aquisition), permite monitorar e atuar no sistema em funcionamento através da aquisição de dados dos equipamentos e os disponibilizando tanto visualmente por meio de animações em telas, como em arquivos de dados. Além destes, o software MatLab é utilizado na execução de experimentos, para identificação e sintonia de controladores PID.

Na Figura 2 é apresentada a foto da planta didática. Toda a comunicação entre a planta didática e a estação de operação é realizada através de uma rede ethernet, sendo utilizado o padrão de comunicação OPC (OLE for Process Control) para a aquisição de dados e supervisão da operação. O operador do processo pode fazer todas as alterações de referências, parâmetros do controlador e visualização das variáveis de interesse por meio da interface do sistema supervisório desenvolvido utilizando o software In-touch.

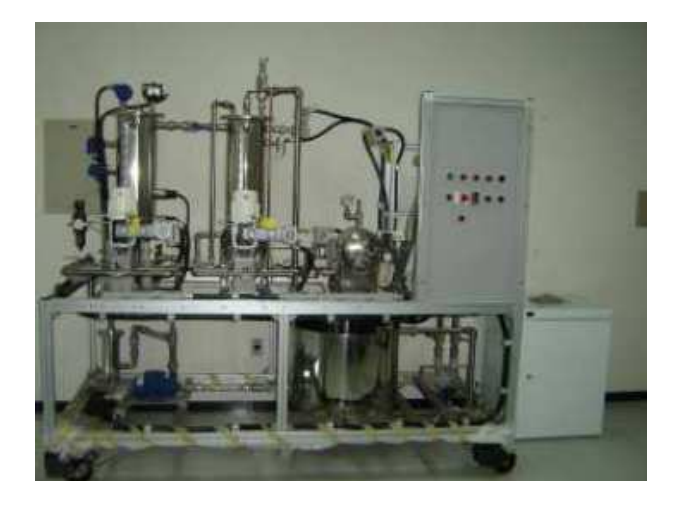

Figura 2: Planta Didática

## 3 Modelo Matemático da Planta Didática

A partir do conhecimento da dinâmica do processo em estudo é possível retirar as equações diferencias realizando as devidas considerações, seja aproximando certos comportamentos ou excluindo variáveis que não são de forte influência no modelo. Neste estudo tem-se por finalidade obter a equação diferencial referente a temperatura do tanque 2, bem como as equações diferenciais do nível e pressão no tanque 3. Para isto foram realizadas algumas considerações:

- Supõe-se que nenhuma mudança de fase ocorre nos fluidos do tanque 2 e 3;
- $\bullet$  O volume no tanque 2  $\acute{e}$  constante, apresentando densidades e capacidade calorífica também constante;
- Os líquidos em ambos os tanques são perfeitamente homogêneos.

·

Para obter as equações diferencias que regem o comportamento do sistema é necessário aplicar o princípio da conservação de massa e de energia. O princípio da conservação de massa quando aplicada a um sistema dinâmico, diz:

Taxa de variação no tempo da<br>massa acumulada no sistema<br> $\Big] =$  $\left\lceil \begin{array}{c} \text{Taxa de massa que} \\ \text{entra no sistema} \end{array} \right\rceil - \left\lceil \begin{array}{c} \text{Taxa de massa que} \\ \text{sai do sistema} \end{array} \right\rceil$ 

A primeira lei da termodinâmica estabelece o princípio da conservação de energia. Para um sistema geral "aberto" (onde o fluxo de massa pode ocorrer para dentro e fora do sistema), tem-se:

 $\sqrt{ }$  $\overline{1}$ Taxa de variação no tempo da energia interna, cinética e potencial dentro do sistema 1  $\vert$  =  $\sqrt{ }$  $\overline{1}$ Fluxo de energia interna, cinética e potencial que entra no sistema por convecção ou por difusão 1 −  $\sqrt{ }$  $\overline{1}$ Fluxo de energia interna, cinética e potencial que sai do sistema por convecção ou por difusão 1  $| +$ | Calor adicionado ao sistema |<br>por condução e radiação |  $\begin{bmatrix} \text{Trabalho realization} \\ \text{sistema no ambiente} \end{bmatrix}$ 

A partir das considerações acima, é possível desenvolver o balanço de massa e de energia dos tanques 2 e 3. A notação utilizada para as variáveis, descrições e as unidades de engenharia s˜ao apresentadas na Tabela 1.

| Tabela I. Tiotação diminada |                                |                 |  |
|-----------------------------|--------------------------------|-----------------|--|
| Variável                    | Definição                      | Unidade         |  |
| $\mathbb{T}$                | Temperatura do processo        | Κ               |  |
| $C_p$                       | Calor especifico do líquido    | J/kg.K          |  |
| $\rho$                      | Densidade específica do fluído | $\text{Kg}/m^3$ |  |
| А                           | Area do Tanque                 | m <sup>2</sup>  |  |
| Q                           | Quantidade de Energia          |                 |  |
| h                           | Altura da coluna de líquido    | m               |  |
| $F_i$                       | Vazão de entrada               | $m^3/s$         |  |
| F                           | Vazão de saída                 | $m^3/s$         |  |
| 17                          | Resistência de escoamento      | $s/m^2$         |  |
|                             | Pressão no tanque              | Pa              |  |

Tabela 1: Notação utilizada

### 3.1 Balanço de massa do Tanque 2

A partir do balanço de massa e assumindo a densidade constante, tem-se:

$$
\frac{dV.\rho}{dt} = F_i.\rho - F.\rho \tag{1}
$$

Também assumindo o volume constante  $(dh(t)/dt = 0)$ , tem-se:

$$
Fi = F \tag{2}
$$

### 3.2 Balanço energético do Tanque 2

Aplicando o princípio da conservação de energia tem-se que o balanço energético do tanque 2 é dado por:

$$
\frac{dTE}{dt} = F_i \cdot \rho_i T E_i - F \cdot \rho T E + Q + W_T \tag{3}
$$

Onde TE é a energia total do sistema dada pela soma da energia cinética, potencial e interna, ou seja,  $TE = U + KE + PE$ .

Com a intenção de simplificar o modelo desconsidera-se a energia cinética e potencial  $(KE = 0 e PE = 0)$ , assim escreve-se o trabalho total realizado sobre o sistema como uma combinação da energia adicionada ao sistema para "lançar" o fluido para dentro do tanque

2 e a energia que o sistema executa no entorno para "forçar" a saída do fluido. Isso nos permite escrever o balanço de energia como:

$$
\frac{dU}{dt} = F_i \cdot \rho_i \cdot \left( U_i + \frac{p_i}{\rho_i} \right) - F \cdot \rho \cdot \left( U + \frac{p}{\rho} \right) + Q \tag{4}
$$

Sendo a entalpia do sistema  $H = U + p.V$ , pode-se reescrever o balanço de energia como:

$$
\frac{dH}{dt} - \frac{dp.V}{dt} = F_i \rho_i H_i - F_i \rho_i H + Q \tag{5}
$$

Nota-se que dp. $V/dt = V. dp/dt + p. dV/dt$ , e o volume do tanque 2 é constante. Além disso, a alteração da pressão (p) pode ser ignorada, dado que a densidade é constante, assim:

$$
\frac{dH}{dt} = F_i \rho_i H_i - F_i \rho H + Q \tag{6}
$$

Finalmente, assumindo uma capacidade calorífica constante, tem-se que H =  $C_p(T T_{REF}$ ) e  $H_i = C_p.(T_i - T_{REF})$ . Assim,

$$
V.\rho.C_p.\frac{dT}{dt} = F.\rho_i.C_p.(T_i - T) + Q \tag{7}
$$

ou

$$
\frac{dT}{dt} = \frac{F}{V} \cdot (T_i - T) + \frac{Q}{V \cdot \rho \cdot C_p} \tag{8}
$$

#### 3.3 Balanço de massa do Tanque 3

De meneira geral o balanço de massa para o tanque, mostrado na Figura 3 é dado pela equação (9). Esta equação relaciona a taxa de mudança da massa m à diferença entre o fluxo de massa de entrada  $(F_{m,entra})$  e o fluxo de massa da saída  $(F_{m, sai})$ .

$$
\frac{dm}{dt} = F_{m,entra} - F_{m, sai} \tag{9}
$$

Sendo,  $\rho = m/V$ , tem-se que:

$$
m = \rho.V = \rho.A.h \tag{10}
$$

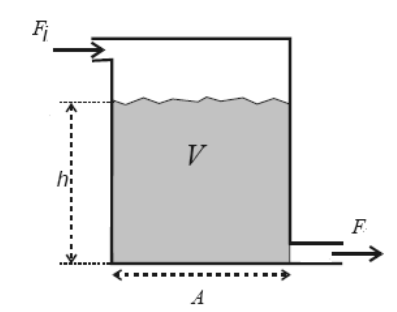

Figura 3: Representação do Tanque 3

Substituindo a Equação  $(10)$  em  $(9)$ , tem-se:

$$
\frac{dh}{dt} = \frac{1}{A} \cdot (F_i - F) \tag{11}
$$

O fluxo de saída  $(F)$  é dada por:

$$
F = \beta h^x \tag{12}
$$

Finalmente,

$$
\frac{dh(t)}{dt} = \frac{1}{A} \cdot (F_i - \beta h^x) \tag{13}
$$

### 3.4 Balanço energético do Tanque 3

Aplica-se novamente o princípio da conservação de energia agora para o tanque 3. A relação pressão-volume é caracterizada pela lei ideal dos gases, de modo que:

$$
p.\hat{V} = R.T \tag{14}
$$

Onde p é a pressão,  $T$  é a temperatura, e R é a constante ideal dos gases. A Equação (14) pode ser escrita como:

$$
\frac{1}{\hat{V}} = \frac{p}{R.T} \tag{15}
$$

Seja  $V_g$  igual ao volume de gás no tanque 3 e  $\hat{V}$  o volume molar do gás (volume/mol). O montante total de gás (mols) no tanque é, então,  $V_g/\hat{V}$ . Portanto, a quantidade total  $de$  gás no tanque  $\acute{e}$ ,

$$
\frac{V_g}{\hat{V}} = \frac{p.V_g}{R.T} = \text{quantidade total (moles) de gás no tanque}
$$
\n(16)

A taxa de acumulação de gás é então d(p. $V_g/R.T$ )/dt. Supondo que T é constante, uma vez que R também é constante, então a taxa molar de acumulação de gás no tanque ´e:

$$
\frac{V_g}{R.T} \cdot \frac{dp}{dt} = q_i - q \tag{17}
$$

Onde  $q_i$  é a taxa molar de gás que entra no tanque e  $q$  é a taxa molar de gás deixando o tanque. Observando que  $V_g = V_T - V_{liq}$  a equação (17) pode ser escrita como:

$$
\frac{dp}{dt} = \frac{R.T}{V_T - V_{liq}}.(q_i - q)
$$
\n(18)

#### 3.5 Resistencia ao Escoamento

Todo processo que envolve fluxo de fluidos deve ser estudado considerando-o fluxo laminar ou fluxo turbulento, na Equação (13)  $x \notin A$  variável que informa qual  $\acute{e}$  o tipo de fluxo. Na Figura 4 é mostrado o aspecto de um fluxo laminar, enquanto na Figura 5 é mostrado o aspecto de um fluxo turbulento.

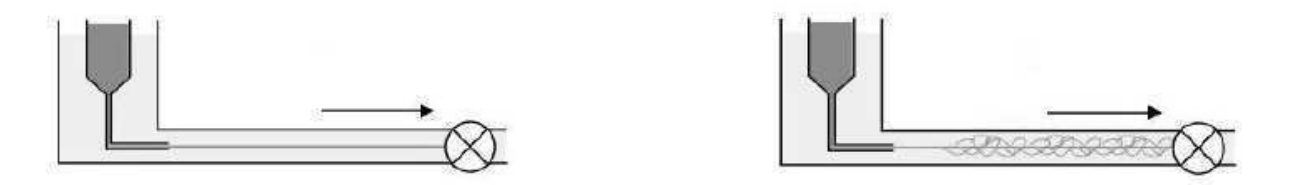

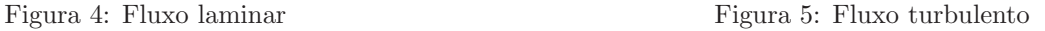

De acordo com [1] são investigados através de simulação os dois casos: o fluxo laminar e turbulento. No caso de laminar o expoente  $x \notin$  aproximadamente igual a um, no caso da saída turbulenta é aproximadamente igual a dois. Os valores de  $\beta$  são escolhidos de tal forma que o fluxo no in´ıcio em ambos os casos seja o mesmo. Os resultados s˜ao mostrados na Figura 6.

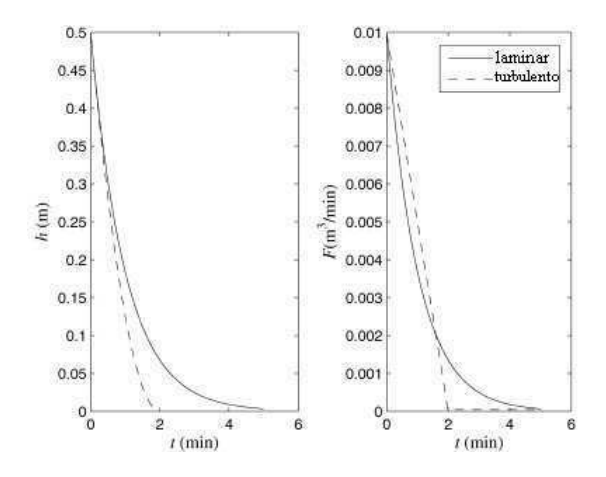

Figura 6: Resultados da simulação de esvaziamento do tanque 3 com fluxo laminar e fluxo turbulento

Ao analisar a Figura 6 percebe-se que inicialmente, a diminuição do nível é o mesmo, porém o tanque com saída turbulenta esvazia rapidamente. A saída em caso de escoamento turbulento diminui linearmente com o tempo. No caso de escoamento turbulento o tempo para esvaziar o tanque é de dois minutos, já no caso de uma saída laminar tem-se um tempo maior do que 5 minutos.

Por motivos de simplificação e a partir de observações experimentais da planta didática considera-se a resistência ao escoamento laminar, ou seja,  $x = 1$ . Como será mostrado nas seções subsequentes esta consideração não alterou qualitativamente os resultados do simulador implementado.

## 4 Implementação do Simulador em C $#$

Aliado a uma modelagem bem executada, os simuladores são ferramentas que possibilitam ao usuário antever o comportamento do sistema sem necessariamente operar uma planta real. Além disso, torna-se possível elaborar estratégias de controle condizentes com os objetivos que se deseja alcançar com a operação do sistema, dando o suporte necessário para que problemas operacionais sejam evitados na operação de plantas reais.

A linguagem de programação  $C#$  foi escolhida devido a possibilidade de elaborar um simulador dinâmico com interface gráfica que facilite o seu uso. Além disso, o simulador foi desenvolvido utilizando algumas classes já disponíveis e de fácil utilização, como é o caso da classe gráfica, a qual possibilita a representação de curvas na tela do programa. Outras classes, por sua vez, foram elaboradas para se adequar ao sistema em quest˜ao.

A seguir são apresentadas as especificações do sistema, sua arquitetura e interface gráfica.

#### 4.1 Especificação do Sistema

O programa desenvolvido caracteriza-se por ser uma simulação dinâmica. A principal característica do simulador é a apresentação dos resultados instantaneamente a cada passo de integração, o que é feito em sincronismo com a escala de tempo real. Isso possibilita o entendimento e acompanhamento do processo envolvido sem necessariamente ter que aguardar um intervalo de tempo muito grande para a obtenção de tais resultados.

A seguir são listadas as principais especificações que foram consideradas durante a etapa de desenvolvimento desta ferramenta:

- Permitir alterar dados de operação do modelo da planta didática antes da execução de simulações;
- Permitir a edição de alguns dos parâmetros do modelo da planta;
- Apresentar os resultados graficamente na tela do programa a cada passo de integração.
- Apresentar informações com o tempo de simulação transcorrido na tela principal do programa.
- Permitir que o usuário possa armazenar os resultados das simulações para análises posteriores.

#### 4.2 Método de Integração

O método de Euler, também conhecido como método da reta secante, é um dos métodos mais antigos que se conhece para a solução de equações diferenciais ordinárias. Seja uma função  $\frac{dy}{dx} = f(x,y)$  com a condição de contorno y =  $y_n$  quando x =  $x_n$ . Da Figura 7, observa-se que o valor de  $y_{n+1}$ , em  $x = x_{n+1}$ , é dado por:

$$
y_{n+1} = y_n + \Delta.y \tag{19}
$$

Uma aproximação para  $\Delta y$  é:

$$
\Delta.y \cong \frac{dy}{dx}.\Delta.x\tag{20}
$$

Das equações  $(19)$  e  $(20)$ , encontra-se:

$$
y_{n+1} = y_n + (x_{n+1} - x_n) \cdot f(x_n, y_n) \tag{21}
$$

Na Figura 7, observa-se que quanto menor o valor da diferença entre  $x_{n+1}$  e  $x_n$  menor o erro da estimativa para  $y_{n+1}$ . Todavia, o número de computações para um intervalo aumenta à medida que a diferença entre  $x_{n+1}$  e  $x_n$  é reduzida. Define-se o passo h como sendo igual a:

$$
h = x_{n+1} - x_n \tag{22}
$$

Usando a equação  $(22)$  na equação  $(21)$ , tem-se:

$$
y_{n+1} = y_n + h \cdot f(x_n, y_n) \tag{23}
$$

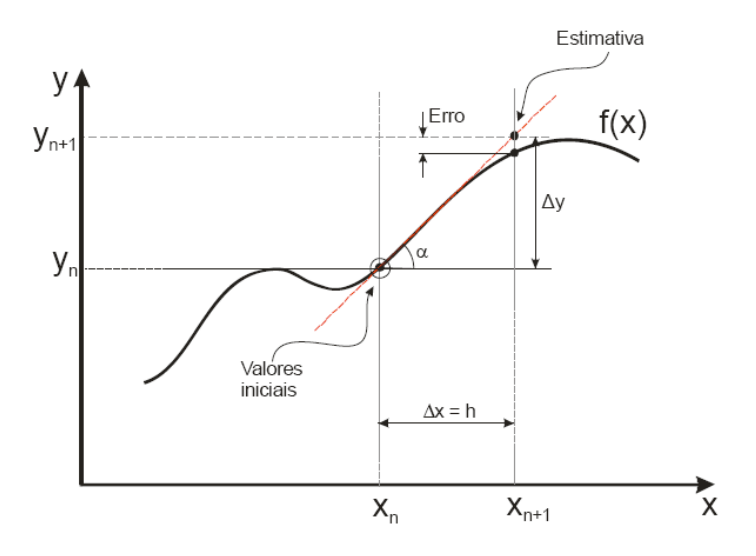

Figura 7: Método de Euler

A equação (23) é conhecida como fórmula de Euler. A solução de uma equação diferencial pelo método de Euler é realizada pelo uso recursivo das equações  $(22)$  e  $(23)$ , usando as condições de contorno  $x_0$  e  $y_0$ . O erro no método de Euler é da ordem de  $O(h^2)$ .

Utiliza-se o método de Euler descrito acima na classe de integração. Assim, a cada incremento de tempo do sistema (método "updatetimer $()$ "), é chamada o método "integrate()", ao qual são passados as funções a serem integradas e os parâmetros requeridos para isto, sendo que para o cálculo da integração no instante atual usa-se somente o valor da função no instante anterior.

#### 4.3 Arquitetura do Sistema

O sistema foi desenvolvido levando-se em consideração a arquitetura apresentada na Figura 8, sendo a aplicação representada pelos componentes referentes a interface e a lógica do programa.

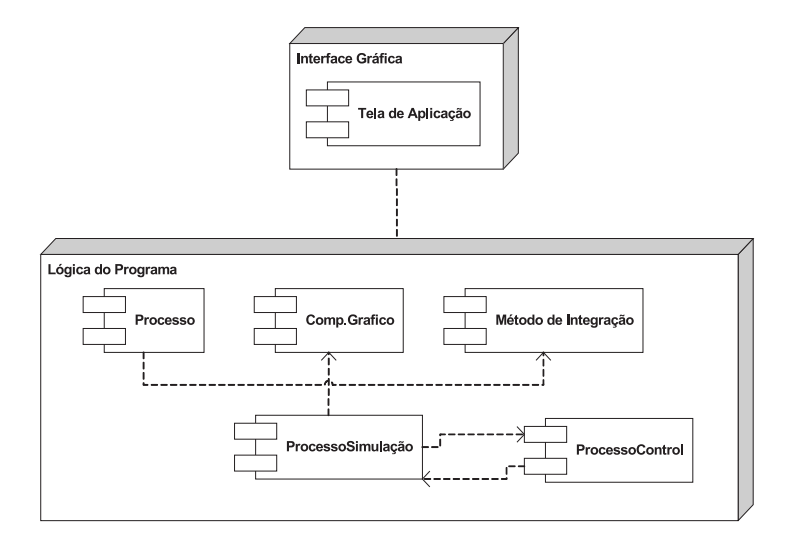

Figura 8: Diagrama de componentes do simulador da planta didática

Os componentes que formam a lógica do programa são:

- Processo: conjunto de equações que descrevem o comportamento das variaveis nível, temperatura e pressão;
- Componente gráfico: componente responsável por receber os dados referentes as dinâmicas das variáveis temperatura, nível e pressão e apresentar estes dados em uma área gráfica através de curvas;
- Método de integração: componente que compreende os cálculos do integrador implementado utilizando o método de Euler descrito anteriormente;
- ProcessoSimulacao: refere-se ao componente que faz toda a gerência de acesso aos parâmetros informados pelo usuário do sistema, sincronismo na chamada ao método de integração e de representação gráfica. Existe uma constante troca de informações entre essas as classes *ProcessoSimulacao* e *ProcessControl*. Dentre as funções existentes em ProcessoSimulacao destaca-se:
	- 1. *public void Animate*(): responsavel por "chamar" os componentes gráficos que exibem os resultados na tela do simulador.
	- 2. public void UpdateProcess $()$ : responsável por realizar a comunicação entre as classes ProcessoSimulacao e ProcessControl.

• ProcessControl: dentre os métodos existentes em ProcessControl destaca-se,

public void Animate(): principal função de ProcessControl, recebendo os valores do usuário e atribuem estes as variáveis do modelo.

#### 4.4 Interface Gráfica

Na Figura 9 é mostrada a representação da tela principal do simulador, através desta tela o usuário tem acesso a todas as funcionalidades apresentadas pela ferramenta de simulação desenvolvida. Na tela principal o usúario inicia uma simulação por meio do botão "Iniciar", após acionar o botão "Iniciar" surge o botão "Parar", onde o usuário pode interromper a simulação.

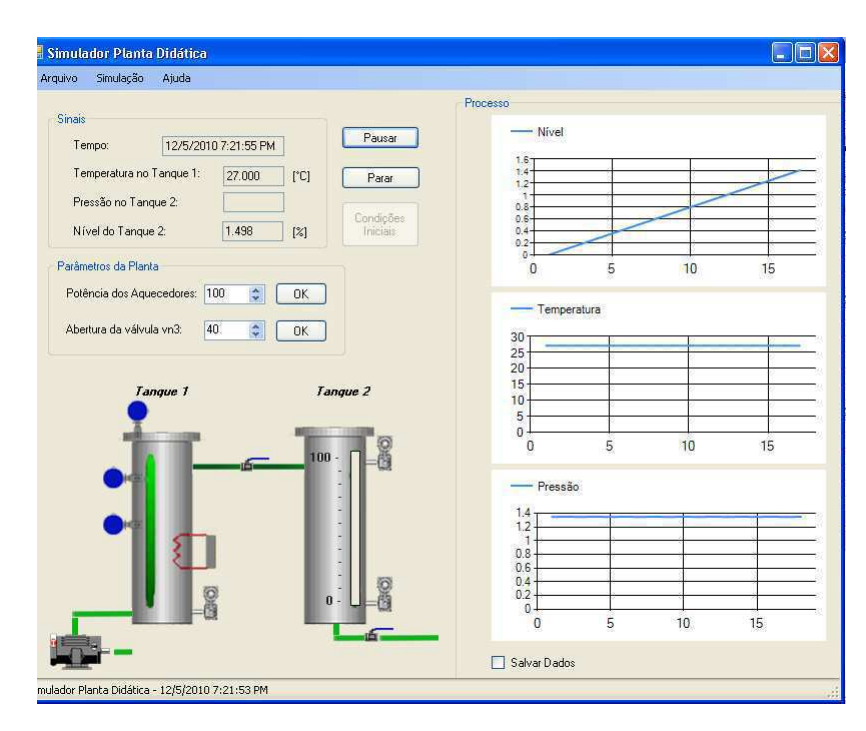

Figura 9: Tela principal do simulador da planta didática

Analisando a Figura 9, observa-se que o usuário tem a sua disposição todas as informações referentes a simulação realizada, sendo apresentado os gráficos de cada uma das três variáveis do modelo. As áreas de representação gráfica foram divididas pelo fato das três variáveis terem unidades diferentes. Também percebe-se que no textbox "Tempo" se encontra o tempo de simulação transcorrido e nos textbox "Temperatura no tanque  $2$ ",

"Nível no tanque 3" e "Pressão no tanque 3", os valores instantâneos das variáveis temperatura, nível e pressão, respectivamente. Ainda na tela principal é mostrado em destaque uma animação dos tanques com uma representação da coluna de líquido do tanque 3.

Com o objetivo de facilitar a observação dos resultados na forma gráfica o usuário é capaz de ampliar os gr´aficos mostrados na tela principal do simulador, o que se consegue a partir de um duplo clique nas áreas onde são apresentadas as curvas das variáveis analisadas. A Figura 10 representa a tela ampliada para a váriavel nível.

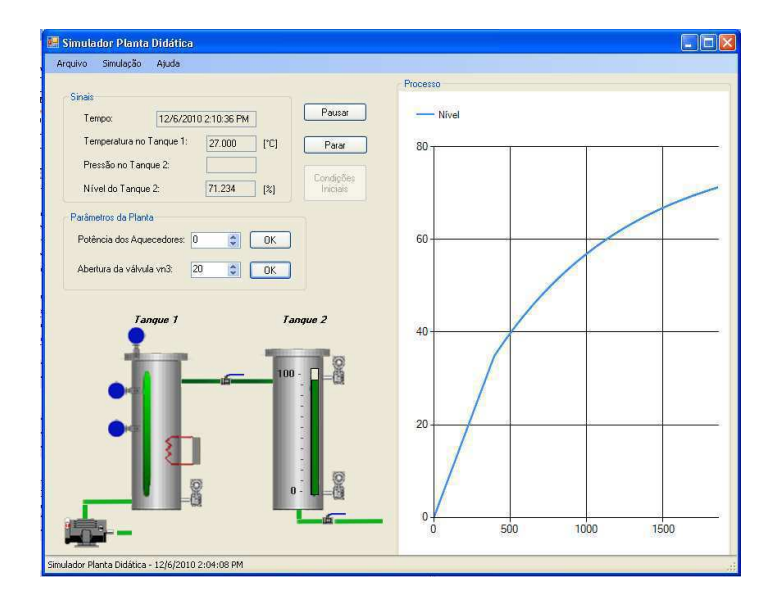

Figura 10: Representação da dinâmica da variável nível em tela ampliada

Através do *menu* o usuário tem acesso as telas de configuração de todos os parâmetros utilizados nas simulações. A Figura 11 representa a tela de edição de alguns dos parâmetros da planta, acessada a partir do menu "Simulação > Configura parâmetros".

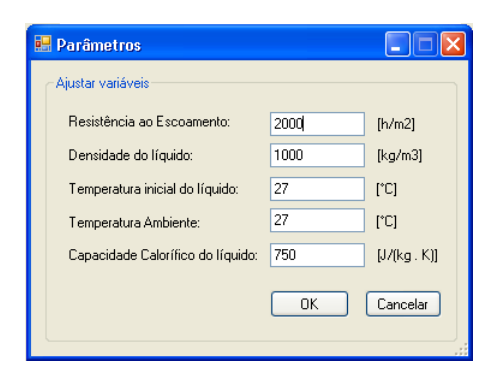

Figura 11: Representação da dinâmica da variável nível em tela ampliada

A partir do botão na tela principal "Condições Iniciais", o usuário tem acesso a tela de edição dos parâmetros de operação da planta, conforme a Figura 12. Esta tela permite ao usuário "levar" o simulador a um ponto de operação desejado a partir da edição das variáveis de temperatura do tanque 2, nível e pressão do tanque 3.

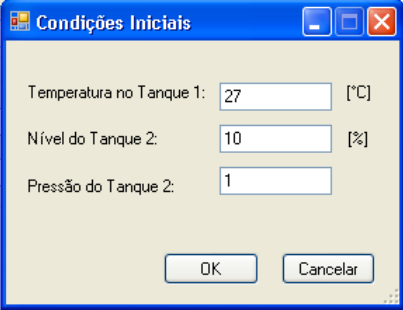

Figura 12: Representação da dinâmica da variável nível em tela ampliada

É importante ressaltar que em todas as telas de edição de parâmetros, o usuário deve prestar atenção nas unidades de entrada de cada variável. Além disso, para que as alterações efetuadas sejam validadas, é necessário que o usuário clique no botão "OK", apresentado nas telas de edição. Já para o cancelamento da operação, basta que o usuário feche a tela sem clicar no botão "OK", ou então clique sobre o botão "Cancelar", que também está disponível em todas as telas de edição de parâmetros.

Finalizando a descrição das funcionalidades da interface do simulador, através do caminho "Arquivo  $>$  salvar gráfico" possibilita ao usuário salvar na forma de um arquivo imagem os gráficos das variáveis simuladas. Outra possibilidade de salvar os dados da simulação é através da seleção do *checkbox* na tela principal, desta forma os dados são salvos em um arquivo .txt podendo ser recuperados posteriormente para análise.

## 5 Resultados Experimentais

Nesta seção são apresentados os resultados obtidos a partir das simulações, por fim é realizada um avaliação dos resultados simulados e os resultados obtidos a partir da planta didática real.

Devido a problemas no sensor de pressão da planta didática não foi possível realizar a validação do modelo para pressão no tanque 3.

Para as simulações apresentadas, é necessário a caracterização dos parâmetros da planta did´atica a ser simulada, assim foram utilizados os dados f´ısicos da planta dispostos na Tabela 2.

| Parâmetro | Descrição                               | Unidade                                         |
|-----------|-----------------------------------------|-------------------------------------------------|
|           | Volume do tanque 2                      | 0.0261~m <sup>3</sup>                           |
| $C_p$     | Calor especifico da água                | 4180 $J/kg.K$                                   |
| ρ         | Densidade específica da água            | $\sqrt{1000 \text{ Kg}/m^3}$                    |
| А         | Área dos tanques 2 e 3                  | $0.0379~m^2$                                    |
| Q         | Quantidade de Energia                   | $11 \mathrm{kJ}$                                |
| $F_i$     | Vazão de entrada                        | $0.0002305~m^3/s$                               |
| $T_i$     | Temperatura inicial da água             | 300 K                                           |
| R         | Constante universal dos gases perfeitos | $8,314472$ J.K <sup>-1</sup> .mol <sup>-1</sup> |

Tabela 2: Parâmetros físicos da planta didática

#### 5.1 Experimento - Temperatura do líquido no tanque 2

Para o caso da validação do modelo da temperatura no tanque 2 o ponto de operação escolhido foi a quantidade de energia igual a zero e uma temperatura inicial de aproximadamente 28,9 °C. O simulador no ponto de operação em questão está representado na Figura 13. A partir do ponto de operação aplicou-se um degrau na variável  $Q$  de 20% da quantidade de energia total, ou seja,  $2,2kJ$ . Nas Figuras 14 e 15 é plotado, respectivamente, a curva obtida a partir da planta didática real e o resultado da simulação para este ponto de operação.

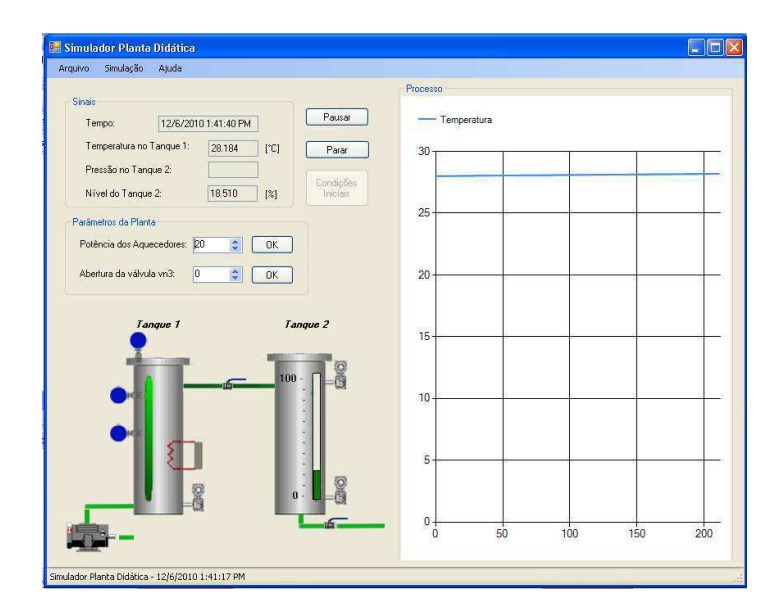

Figura 13: Curva da temperatura no tanque 2 para o ponto de operação em estudo

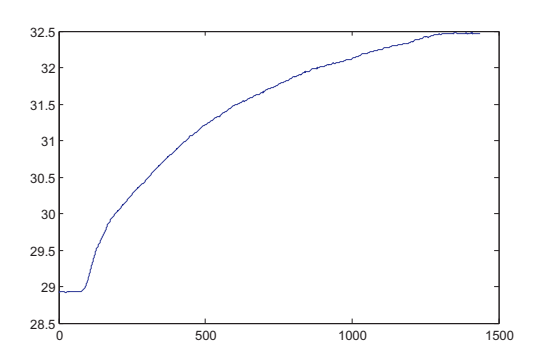

Figura 14: Curva real para temperatura do tanque 2 da planta didática

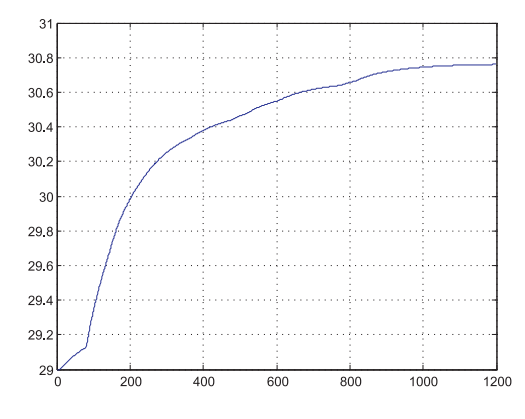

Figura 15: Resultado da simulação da temperatura do tanque 2

Ao analisar os gráficos das Figuras 15 e 14 nota-se que ambas as curvas são similares, porém o tempo de estabilização da planta didática real é maior do que o tempo que o simulador leva para atingir a estabilidade. Com relação a amplitude, o erro percentual entre os valores finais, real e simulado, é da ordem de  $5,54\%$ .

Uma das razões que provocaram o erro é o fato da água que sai do tanque 3 ser apenas misturada a água da fonte externa e então realimentada no tanque 2, assim não é possível garantir que a temperatura inicial da ´agua que entra no tanque 2 seja constante. Esta condição não foi levada em consideração durante o desenvolvimento do modelo.

### 5.2 Experimento - Nível do líquido no tanque 3

Como discutido anteriormente, o valor da resistência ao escoamento  $(\beta)$  é determinada experimentalmente, assim o valor de  $\beta$  foi escolhido de tal forma que o fluxo no início em ambos os casos (laminar ou turbulento) fosse o mesmo. Além desta condição também foi considerado o objetivo de atingir um ponto de operação semelhante ao determinado a partir da planta didática real, desta forma estimou-se diversos valores para a resistência ao escoamento.

Para validação experimental do simulador foi escolhido o seguinte ponto de operação da planta real: altura da coluna de líquido, h =  $40\%$  e abertura da válvula "vn3" =  $40\%$ . Com essa configuração o nível do tanque 3 permanece estável em aproximadamente 40%. O simulador no ponto de operação em questão e para  $\beta = 1/481$  está representado na Figura 16.

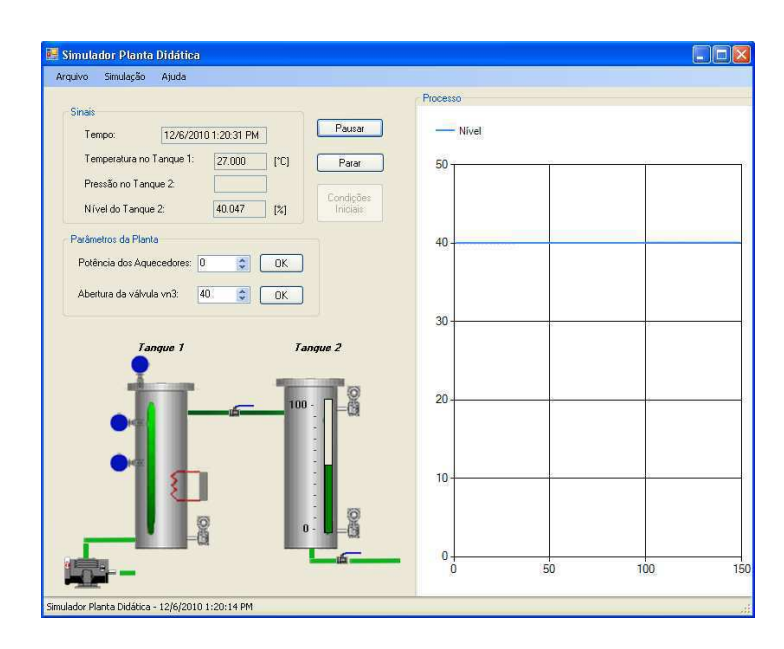

Figura 16: Curva do nível no tanque 3 para o ponto de operação: h =  $40\%$  e "vn3" =  $40\%$ 

Para o ponto de operação descrito acima durante os experimentos utiliza-se os seguintes valores de  $\beta$ :

- Caso (i)  $\beta = 0.00167$ ;
- Caso (ii)  $\beta = 0.00147$ .

Após o sistema atingir o ponto de operação descrito acima a abertura da válvula de saída foi reduzida para 35%. O resultado da simulação para estes valores de  $\beta$  e no ponto de operação citado acima é mostrado nas Figuras 17 e 18. Na Figura 19 é plotado a curva obtida a partir da planta didática real.

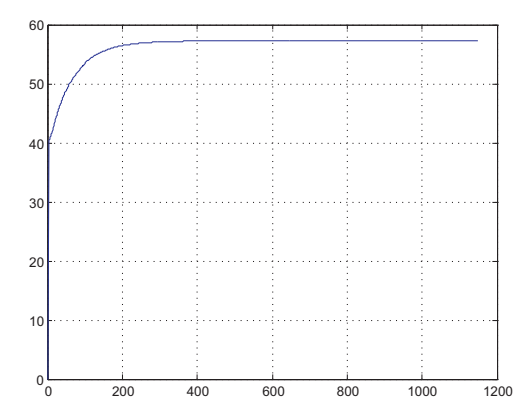

Figura 17: Resultado da simulação do nível do tanque 3, caso (i) -  $\beta = 0.00167$ 

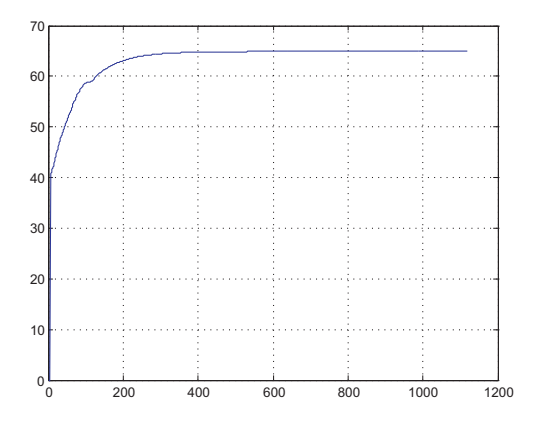

Figura 18: Resultado da simulação do nível do tanque 3 - caso (ii) -  $\beta = 0.00147$ 

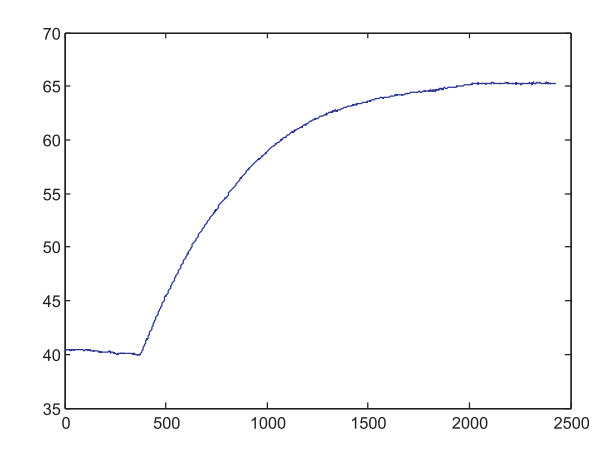

Figura 19: Curva real para nível do tanque 3 da planta didática

Ao analisar os gráficos das Figura 17, 18 e 19 nota-se uma diferença entre os valores simulados e reais da amplitude de acordo com os valores escolhidos de β. O erro percentual entre os valores finais, real e simulado, para  $\beta = 0.00167$  é da ordem de 10,77%, já para  $\beta = 0.00147$  o erro percentual é da ordem de 0,769%. Através dos resultados percebe-se que o tempo para atingir a estabilidade é indepedente dos valores de  $\beta$ , nota-se também que ambas as curvas são similares, porém o tempo de estabilização da planta didática real ´e maior do que o tempo do simulador para atingir a estabilidade.

# 6 Conclusão

A modelagem matemática de sistemas dinâmicos é de fundamental importância, pois, a partir da modelagem destes sistemas pode-se obter resultados próximos ao comportamento real dos processos envolvidos, o que permite uma melhor compreensão da operação de tais sistemas.

Apesar das diversas simplificações consideradas no modelo da planta didática pode-se concluir que os resultados experimentais são aceitáveis quando confrotados com os reais.

Atrav´es do desenvolvimento deste simulador com uma interface intuitiva, a qual facilita a interação entre o usuário e o processo simulado, propiciou o entendimento dos modelos apresentados, tornando-se desta forma, uma ferramenta indicada para o ensino de estudantes de engenharia elétrica. De posse das simulações apresentadas, é possível estabelecer alguns critérios de desempenho e aplicar técnicas de controle adequadas a cada caso analisado.

# 7 Sugest˜oes para Trabalhos Futuros

### • Controle:

Uma possível aplicação mais sofisticada para o simulador desenvolvido é aplicar técnicas de controle sobre o sistema e confrontar com os dados reais da planta didática.

• Modelagem:

Do ponto de vista da modelagem pode-se sofisticar o modelo atual levando em consideração, por exemplo, a variação da temperatura inicial na equação de temperatura do tanque 2.

• OPC:

Apesar de implementado no simulalor da planta didática o padrão OPC não está totalmente em funcionalidade. Desta forma um possível incremento no software atual seria conectar as variáveis simuladas a um servidor via OPC, possibilitando realizar experimentos remotamente.

## 8 Referências Bibliográficas

[1] B. Roffel & B. Betlem, Process Dynamics and Control: modeling for control and prediction. John Wiley & Sons Ltd, 2006;

[2] Bequet, B. W. Process dynamics: modeling, analysis, and simulation. Prentice-Hall International, 1998;

[3] W.L. Luyben. Process Modeling, Simulation and Control for Chemical Engineers. McGRAW-HILL International Editions, 1990;

[4] CHAPRA, STEVEN C. & CANALE, RAYMOND P. Numerical methods for engineers with programming and software applications. 3rd Edition. McGraw-Hill International Editions, 1997;

[5] Thomas, P. Simulation of industrial processes for control engineers. Butterworth-Heinemann, 1999.